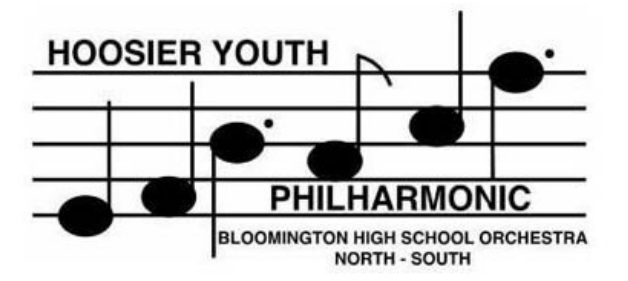

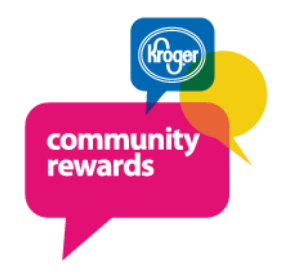

# EASY Money for HYP!!

# EASY Merits for the students!!

# All you need to do is **REGISTER** your Kroger Plus card and **SHOP**. Every dollar spent means more for HYP.

The **registration** of your Kroger Plus Card is done online at your convenience from your personal computer. The detailed steps are below but feel free to contact Travis Jerke with any questions.

If you DON'T have a Kroger Plus card, you can pick them up at any Kroger service desk or cash register.

To register your Kroger Plus Card, take the following steps:

 1. From your computer (attached to the internet), open your internet browser and navigate to Kroger Community Rewards. [http:\\krogercommunityrewards.com](http://krogercommunityrewards.com)

2. If you already have an online account, sign in and skip to step 7

- 3. Click the CREATE AN ACCOUNT button
- 4. Enter the required fields (email, the password you wish to use, the zip code and your favorite store location
- 5. Click the CREATE ACCOUNT button

 6. You will receive an email. Open the email and click the link to finalize your registration and proceed to your account page

 7. From your account information screen, click the EDIT button under the PLUS CARD section. Enter your Plus Card Number if not already registered.

 8. The last section of the page is labeled COMMUNITY REWARDS. Click the ADD or EDIT button and search for Hoosier Youth Philharmonic or enter the HYP number (**10281**).

 9. Save your account record (HYP may not immediately show up on the screen after you save...it may take an hour or so).

If you use your phone number or other alternate ID at the register, call 800-576-4377 and select option 4 to get your Kroger Plus card number.

If you have any questions about the registration process, please contact Travis and Kathy Jerke (grocery card chairpersons) at tjerke418@gmail.com

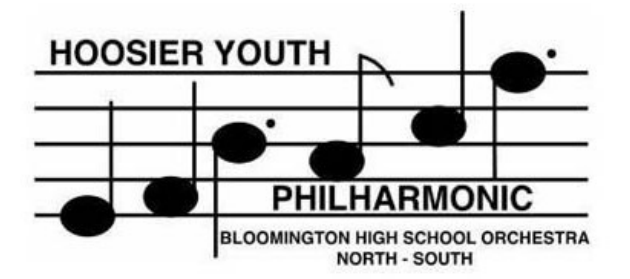

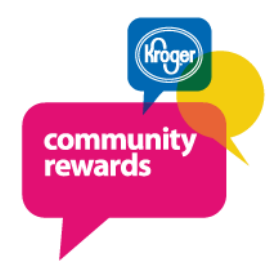

# EASY Money for HYP!!

### EASY Merits for the students!!

# To receive credit for your student, **SUBMIT** your quarterly report!!

**Your Kroger shopping details are NOT shared with anybody outside the Kroger organization. You MUST share your quarterly contribution with Travis and Kathy Jerke (HYP Grocery Card chairpersons) for your student to receive merits.**

To submit your report to the HYP, take the following steps at the end of every quarter (April, July, October, January)

(You must have an account, if not, refer to the instructions on creating an account)

 1. From your computer (attached to the internet), open your internet browser and navigate to Kroger Community Rewards. [http:\\krogercommunityrewards.com](http://krogercommunityrewards.com)

- 2. Click the SIGN IN button
- 4. Enter the email address and password for your account
- 5. Click the SIGN IN button
- 6. Click the VIEW YOUR REWARDS DETAILS

 7. Scroll to the bottom of the screen to the section labeled COMMUNITY REWARDS. (Scroll down far enough so your personal information isn't showing)

### Take one of these options:

 \* Take a screen shot (Hold down the SHIFT and PRT SCR buttons on your keyboard), start an email and in the body, hold down the CTRL and V keys to paste the image into your email. Send the email to tjerk418@gmail.com with KROG-ER REWARDS and your students name in the subject line.

### Or

 \* Take a picture of your computer screen with your phone and email it to tjerke418@gmail.com or text it to 812-345- 6138. Please include KROGER REWARDS and your students name n the subject line or text.

Or

\* Print the page from your computer and hand directly to Travis or Kathy at events where grocery cards or sold.

If you have any questions about the reporting process, please contact Travis and Kathy Jerke (grocery card chairpersons) at tjerke418@gmail.com